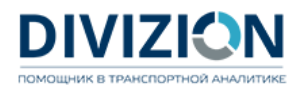

## **Инструкция владельцу транспортных средств**

## **для заключения договора на оказание услуг по идентификации АСН в ГАИС «ЭРА-ГЛОНАСС», обеспечению передачи информации в Федеральную службу по надзору в сфере транспорта, включая договор на услуги связи, с возможностью подключения дополнительных услуг.**

1. Заполнить «Полные сведения в соответствии с правилами, утвержденными [постановлением](https://pp2216.aoglonass.ru/) [Правительства](https://pp2216.aoglonass.ru/) Российской Федерации от 22 декабря 2020 г. № 2216»

*Примечание: После заполнения (корректного внесения информации) формируется Excel файл.*

2. Приложить к сформированному Excel файлу:

2.1. Документы на транспортное средство (ТС) и права владения:

- *2.1.1. ТС в собственности:*
- скан-копия СТС;
- скан-копия ПТС;
- *2.1.2. ТС в аренде/лизинге:*
- скан-копия СТС;
- скан-копия ПТС;

- скан-копия договора аренды/лизинга или иного документа, подтверждающего право владения.

2.2. Документы для заключения договора:

## *2.2.1. Для юридических лиц:*

- скан-копии документов, подтверждающих полномочия лица, заключающего договор от имени владельца транспортного средства;

- карточка с реквизитами юридического лица;

*2.2.2. Для индивидуальных предпринимателей:*

- скан-копия основного документа, удостоверяющего личность гражданина Российской Федерации на территории Российской Федерации;

- скан-копия ОГРНИП;
- скан-копия ИНН;
- карточка с реквизитами индивидуального предпринимателя.

2.3. Документы на аппаратуру спутниковой навигации (АСН):

- скан-копия акта, подтверждающего установку АСН до 01.09.2021 г.;
- скан-копия паспорта АСН (при наличии).
- 3. Направить запрашиваемые файлы на почту [2216@aoglonass.ru](mailto:2216@aoglonass.ru)

*Примечание: Запрашиваемые файлы необходимо направить одним архивом .rar. Документы на ТС и АСН должны быть распределены по папкам с указанием ГРЗ ТС в названии папки (для каждого транспортного средства своя папка).*

4. Получить по электронной почте пакет документов от АО «ГЛОНАСС».

5. Получить пакет документов, направленный АО «ГЛОНАСС» почтой России.

6. Подписать документы и произвести платеж по счету, полученному от АО «ГЛОНАСС».

7. Направить подписанные документы в АО «ГЛОНАСС».

8. Пройти процедуру идентификации АСН в ГАИС «ЭРА – ГЛОНАСС».